**Unblock Crack Free Download X64 (Updated 2022)**

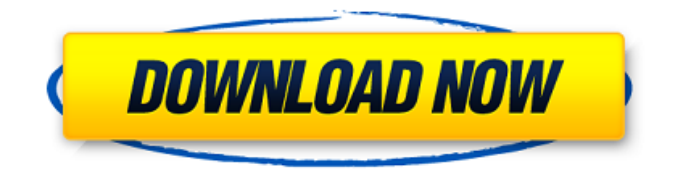

**Unblock Crack For PC**

Admins of the network should be able to run this when they need to, without worrying about whether the user's antivirus software has a clue about what's going on. That's a loss of productivity. Unblock just doesn't add any functionality to any existing antivirus software, or even to Norton's own advanced notification system. In fact, even though this tool was primarily

developed to work with an IT department, many of the ideas behind it are suitable for any site which wants to avoid unnecessary alerts. If you'd like to remove virus blocking from files without using an antivirus tool, you might want to consider using a different utility. Blocks file:// and URLs from web browser windows using Internet Explorer. There is no setting to allow or not allow file:// and URLs through the firewall. The tool is published as a single executable file. Admins of the network should be able to run this when they need to, without worrying about whether the user's antivirus software has a clue about what's going on. That's a

loss of productivity. Windows Firewall by default blocks certain types of URLs by default. The following URLs are blocked: file:// (PID, SMB, FTP, HTTP, MMS, IM, TELNET and SSH)  $*://**@*In the$ same way the Windows Firewall blocks these URLs by default: file:///C/Users/\*/Pictures/My Pictures/ file:///C/Users/\*/Music/ file:///C/Users/\*/Videos/ file:///D/Downloads file:///E/Downloads file:///E/Documents file:///E/Pictures/ The following URLs are blocked by Windows Firewall rules on either direction: ftp://\* smb://\* ftps://\* telnet://\* ssh://\* nntp://\* mailto://\*  $irc://*$  mms://\* dns://\* nfs://\* rtsp://\*

## nfs:// $*$  s

**Unblock Torrent**

=================== What's this? Unblock For Windows 10 Crack is a tool written in C to remove the "Are you sure you want to run this software?" security warning you get when you attempt to run a program that was downloaded or copied from a network share. What's the security warning? So what's the problem, you might ask? There are all kinds of times when you might want to execute a file downloaded from a network share. Maybe the file is something you need right now, or maybe you downloaded it while you

were on your other computer and you would like to be able to run it right now. So if you download files off a network share, you might notice that there is a security warning in Windows asking if you want to run the downloaded file. It's not the first time you're hearing of the warning. If you go to the Start menu and open "control panel" from the start menu, there is an icon named "Turn Windows features on or off." Just click on this, and a window will appear listing all the Windows features. You can click on a feature to turn it on or off. One of the features to turn off, is the "Run files..." feature. If you're not sure what "Run files..." is, it's the safety

feature that tells you the file you're about to run isn't safe. You can

think of it as an extra layer of security, to make sure you don't attempt to run an unsafe file. You could just click through the safety warning and try to run the file, or maybe you could try to open it up in some other way, that bypasses the security warning. But if you'd

like to uninstall the security warning entirely, you can do that with the following simple command line arguments. How do I Unblock Serial Key the security warning? To Unblock Serial Key the security warning, you can use the unblock command line tool. The command line arguments you can use for

unblock are: /unblockfile, /unblockdirectory, /unblock -all There's one more optional argument that you can add to the unblock command line arguments: /unblock -remove You would use the following command for unblocking just one file. unblock file.exe unblock Directory. Then to unblock every file in a directory, use: unblock directory -all Additional Information  $========$ ===================== \* Readme included in the download \* Version 1.0 released 11/05

b7e8fdf5c8

unblock filename.exe /s unblock dir1 /s unblock dir2 /s #unblock dir3 /s Unblock the File: unblock filename.exe unblock dir1 unblock dir2 #unblock dir3 unblock filename.exe /f unblock dir1 /f unblock dir2 /f #unblock dir3 /f unblock filename.exe /f /s unblock dir1 /f /s unblock dir2 /f /s #unblock dir3 /f /s unblock filename.exe /f /s /z unblock dir1 /f /s /z unblock dir2 /f /s /z #unblock dir3 /f /s /z The following folders will be unblocked, with a trailing ":" and a space after the name of the folder. \\server1\folder1\folder2 \\server2\folder1\folder2

\\server3\folder1\folder2 \\server4\folder1\folder2 Files will be unblocked from the current folder. Unblocking a Directory: unblock dir1 /s unblock dir2 /s #unblock dir3 /s Unblock the File and Subfolder(s): unblock dir1 /s /f unblock dir2 /s /f #unblock dir3 /s /f The following folders will be unblocked, with a trailing ":" and a space after the name of the folder. \\server1\folder1\folder2 \\server2\folder1\folder2 \\server3\folder1\folder2 \\server4\folder1\folder2 Files will be unblocked from the current folder.  $\text{repo} = \text{the repository}, \text{which}$ is a list of urls that you will download a zip file from options  $=$  a

```
number of options you pass to
archive2.py, used to set the
download server and output file file
= a string which is the local
filename you will download to code:
import os, urllib, urllib2 import time
settings = \{\}settings.update({"file":"%s",
"url":"", "output path":"%s"
```
**What's New in the?**

Free file scan tool for any file to remove the "Are you sure you want to run this program" security warning from the file. Unblock will automatically scan a directory for all files and delete all Windows file warning messages. The free utility will also scan any file within a

## directory to remove the "Are you sure you want to run this software" security warning. Date Added: 09/28/2005 Source Files: Compile and distribute source code for this software and its dependencies. Usually, an unblock is not needed

after the package is installed. UnblockListe This tool is a simple tool that displays and deletes all the system blocks and other unwanted stuff. This is a very powerful tools that can be used for many things. Uses a database to store collected information. Uses a lot of resources. Doesn't work if Administrator rights are missing. Uses special files to store information. You can look up what

## the files do with a command like: Command: unblockliste rancar (1.0) rancar: UAC-aware virus scanner and mass WINE re-configuration tool. rancar is a UAC-aware virus scanner and wine re-configuration tool. It allows you to scan files with read only access, to write registry values to files, and remove

WINEDEBUG environment variables. Usage: Usage: rancar-server [-h|--h elp|-v|--version|-V|--report-version] [--full-report] [-R|--include-root] [-f|--force] [-p|--programlist] [-u|--unicode] [-l|--log-level] [-s|--show-status] [--ignore-version] [-C|--output-dir] [-M|--manifestpath] [-N|--target-path] [-U|--targetwine-app-path] [-d|--database-path]

[-w|--work-path] [-a|--assumeassoc] [-i|--ignore-invalid] [--unblockpath] [--unblock-list] [--unblockwildcard] [--check-assoc] [--app-dir] [--app-path] [--file-list] [--applicationlist] [--program-list] [--